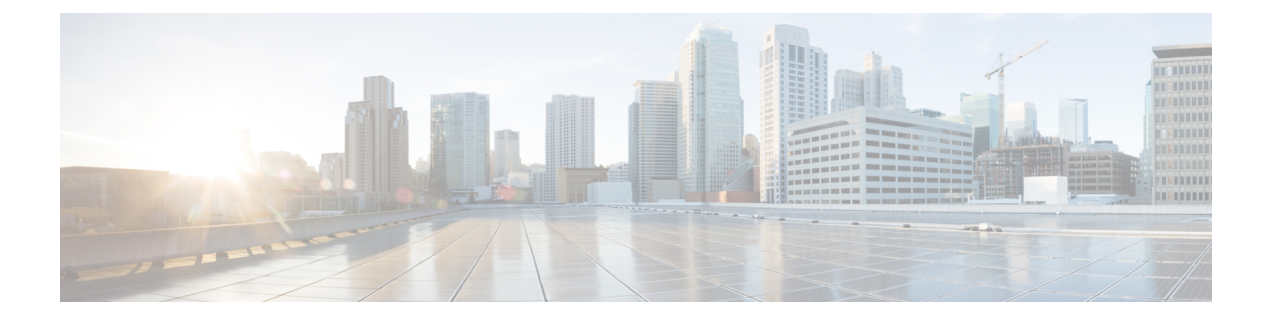

# アクセスポイントの配置

このセクションでは、APをコントローラに接続する方法を説明します。APを設定する方法の 詳細については、該当するリリースの『*Cisco Wireless Controller [Configuration](https://www.cisco.com/c/en/us/support/wireless/catalyst-9800-series-wireless-controllers/products-installation-and-configuration-guides-list.html) Guide*』を参照し てください。

- コントローラ ディスカバリ プロセス, on page 1
- ワイヤレスネットワークへのアクセスポイントの導入, on page 2
- アクセス ポイントの LED の確認, on page 3
- 管理モードの移行 (4 ページ)

## コントローラ ディスカバリ プロセス

Cisco AP が AP として機能するためには、コントローラに接続し、クライアントへのサービス を開始する必要があります。シスコは、コントローラ検出プロセスと呼ばれるプロセスを使用 して、コントローラに接続します。デバイスは、中央管理型アクセスポイントプロトコル (LWAPP)を使用して相互に通信します。AP は、ネットワーク内の物理的な場所や論理的な 場所に関係なく、コントローラに関連付けられます。新しい AP には、追加設定なしで、サブ ネットに関係なくどこでも接続できます。接続されると、コントローラを特定し、コントロー ラバージョンのソフトウェアイメージと設定を取得します。この情報が AP に送信された後、 クライアントへのサービスを開始できます。

CW9163E AP をサポートするには、コントローラで Cisco IOS XE 17.13.1 以降のリリースが実 行されている必要があります。詳細については、『Cisco Catalyst Wireless 9163E [シリーズ屋外](https://www.cisco.com/c/en/us/products/collateral/wireless/catalyst-9163e-access-point/nb-06-cat-9163e-series-access-ds-cte-en.html) 用 [Access](https://www.cisco.com/c/en/us/products/collateral/wireless/catalyst-9163e-access-point/nb-06-cat-9163e-series-access-ds-cte-en.html) Point Data Sheet』を参照してください。

#### 注意事項と制約事項

- AP の名前にスペースが含まれていると、コントローラの CLI を使用して AP を編集した り、クエリを送信したりすることができません。
- コントローラが現在の時刻に設定されていることを確認してください。コントローラをす でに経過した時刻に設定すると、その時刻には証明書が無効である可能性があり、AP が コントローラに接続できない場合があります。

AP をネットワークで有効にするには、コントローラが AP を検出する必要があります。AP で は、次のコントローラ ディスカバリ プロセスがサポートされています。

- ローカルに保存されたコントローラIPアドレスによるディスカバリ:以前にAPがコント ローラに接続されていた場合、プライマリ、セカンダリ、ターシャリの各コントローラの IP アドレスが AP の不揮発性メモリに保存されます。今後の導入用に AP にコントローラ の IP アドレスを保存するこのプロセスは、「AP のプライミング」と呼ばれます。プライ ミングの詳細については、[設置前の設定\(任意\)](b-hig-9163e_chapter3.pdf#nameddest=unique_34) を参照してください。
- DHCP サーバーの検出:この機能は、DHCP オプション 43 を使用して AP にコントローラ の IP アドレスを割り当てます。Cisco スイッチでは、通常この機能に使用される DHCP サーバオプションをサポートしています。DHCPオプション43の詳細については、[DHCP](b-hig-9163e_chapter6.pdf#nameddest=unique_36) [オプション](b-hig-9163e_chapter6.pdf#nameddest=unique_36) 43 の設定 を参照してください。
- ·DNSディスカバリ: APはお客様のドメインネームサーバ (DNS) を介してコントローラ を検出できます。APでこれを実行するには、CISCO-CAPWAP-CONTROLLER.localdomain への応答としてコントローラのIPアドレスを返すよう、DNSを設定する必要があります。 ここで、localdomain は APドメイン名です。CISCO-CAPWAP-CONTROLLER を設定する ことにより、お客様の既存の環境で下位互換性が実現します。AP は、DHCP サーバから IP アドレスと DNS の情報を受信すると、DNS に接続して

CISCO-CAPWAP-CONTROLLER.localdomain を解決します。DNS からコントローラの IP アドレスのリストを受信すると、AP はコントローラに検出要求を送信します。

### ワイヤレスネットワークへのアクセスポイントの導入

AP を取り付けた後、次の手順に従って AP をワイヤレスネットワークに導入します。

#### **Procedure**

- ステップ **1** 電源を接続し、AP の電源を入れます。
- ステップ **2** AP の LED を確認します。

LED の説明については、アクセス ポイントの LED の確認, on page 3を参照してください。

- a) AP の電源を入れると、電源投入シーケンスが開始されたことを AP の LED で確認できま す。電源投入シーケンスに成功すると、検出および接続プロセスが開始されます。このプ ロセスの間、LED は緑色、赤色、消灯の順序で点滅します。AP がコントローラに接続す ると、クライアントが関連付けられていない場合はLEDが緑色になり、クライアントが関 連付けられている場合は青色になります。
- b) LED が点灯していない場合は、おそらく AP に電源が供給されていません。
- c) LED が 5 分以上連続して点滅している場合、AP はプライマリ、セカンダリ、およびター シャリの各コントローラを検出できていません。APとコントローラの間の接続を確認し、 AP とコントローラが同じサブネット上にあることや、AP がプライマリ、セカンダリ、 ターシャリの各コントローラに戻る経路があることを確認してください。APがコントロー ラと同じサブネット上にない場合は、AP と同じサブネット上に正しく設定された DHCP

サーバがあることを確認します。詳細については、DHCP[オプション](b-hig-9163e_chapter6.pdf#nameddest=unique_36)43の設定を参照して ください。

ステップ **3** このコントローラがプライマリコントローラにならないように再設定します。

### アクセス ポイントの **LED** の確認

AP のステータス LED の位置は、AP [上のポートおよびコネクタ](b-hig-9163e_chapter2.pdf#nameddest=unique_18) に示されています。

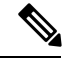

LED ステータスの色については、装置ごとに色の強さおよび色彩が若干異なることがありま す。これは、LEDメーカーの仕様の正常な範囲内であり、障害ではありません。ただし、LED の強さはコントローラから変更できます。 **Note**

AP は、AP への可視性を下げるためにダークモードをサポートしています。コントローラで GUI または CLI 方式を使用して、ダークモードを有効にできます。『Cisco Catalyst 9800 Series Wireless Controller Software Configuration Guide』の「[Information](https://www.cisco.com/c/en/us/td/docs/wireless/controller/9800/17-12/config-guide/b_wl_17_12_cg/m_ap_crash_file_upload_ewlc.html#Cisco_Concept.dita_fc938da1-13ca-486f-bd62-c3b3da74e8c7) About LED States for Access [Points](https://www.cisco.com/c/en/us/td/docs/wireless/controller/9800/17-12/config-guide/b_wl_17_12_cg/m_ap_crash_file_upload_ewlc.html#Cisco_Concept.dita_fc938da1-13ca-486f-bd62-c3b3da74e8c7)」セクションを参照してください。

AP のステータス LED はさまざまな状態を示します。次の表で詳細を説明します。

#### **Table 1: AP** の **LED** 信号

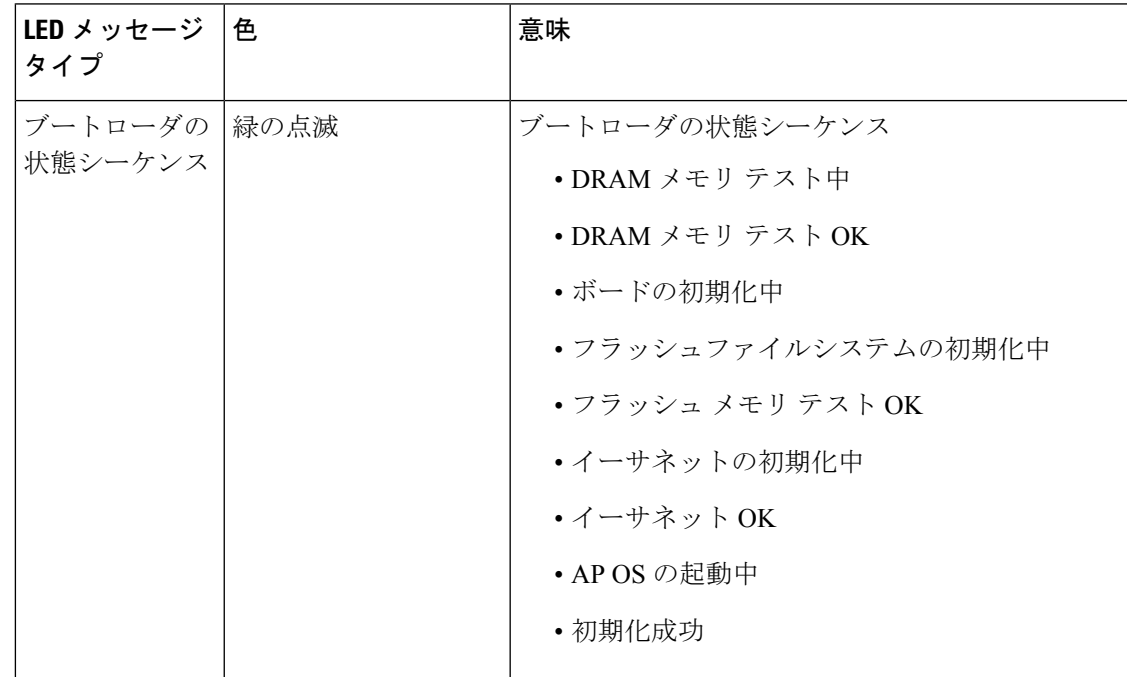

プライマリコントローラは、AP のみを設定するために使用します。稼働中のネッ トワークでは、このコントローラを使用しないでください。 **Note**

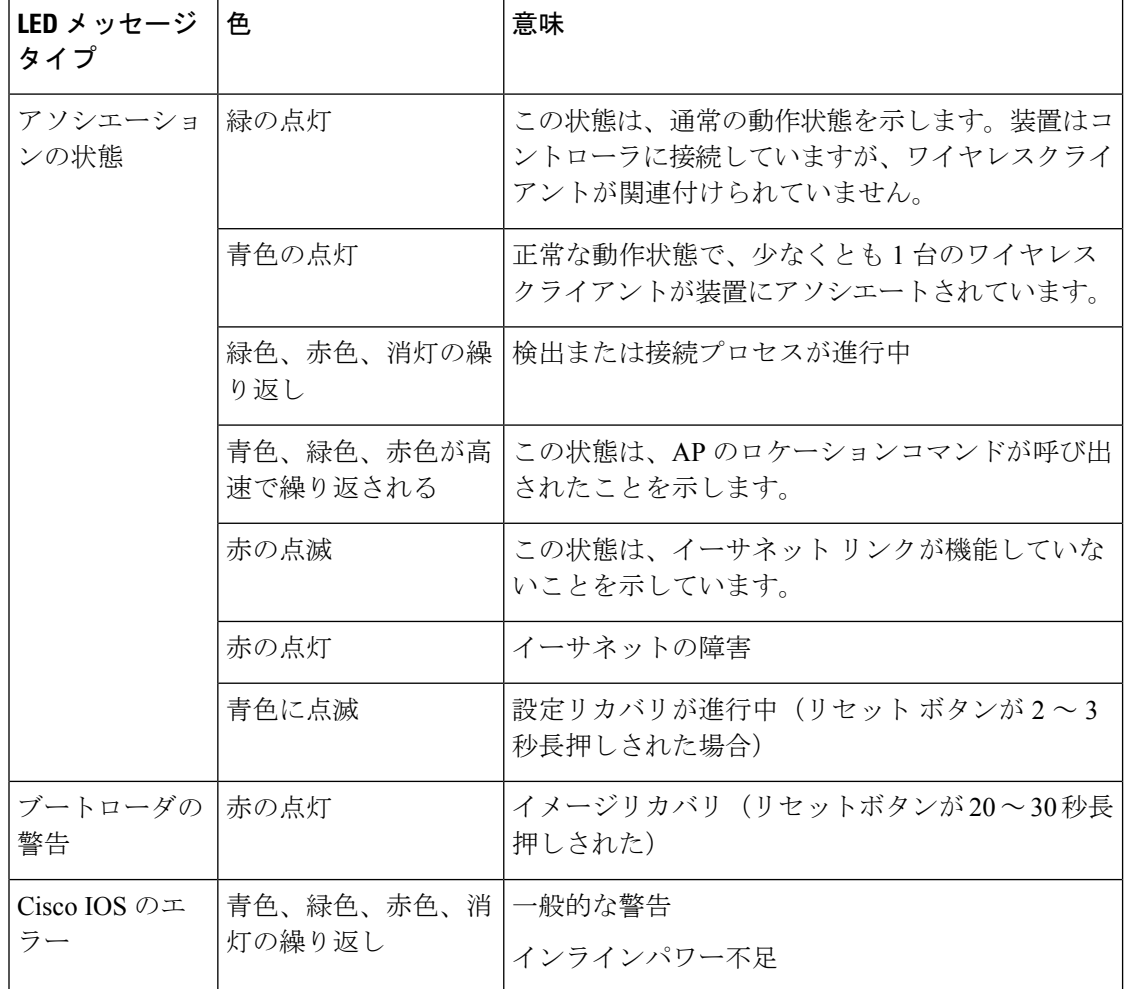

### 管理モードの移行

CW9163E AP は、シスコのコントローラと Meraki クラウドアーキテクチャの両方をサポート しています。要件に応じて、オンプレミスのコントローラとクラウドの展開を切り替えること ができます。

管理モードの移行は、特権 EXEC モード、AP レベル、およびコントローラ GUI で CLI コマン ドを使用して設定できます。次の表に、それぞれの移行手順へのリンクを示します。

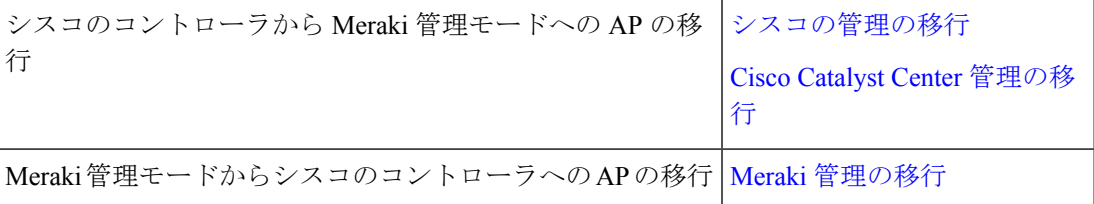

翻訳について

このドキュメントは、米国シスコ発行ドキュメントの参考和訳です。リンク情報につきましては 、日本語版掲載時点で、英語版にアップデートがあり、リンク先のページが移動/変更されている 場合がありますことをご了承ください。あくまでも参考和訳となりますので、正式な内容につい ては米国サイトのドキュメントを参照ください。